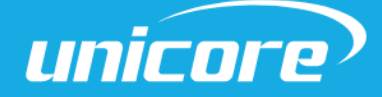

INSTALLATION AND OPERATION

USER MANUAL

WWW.UNICORE.COM

# UM621Series

# Multi-GNSS Dual-frequency

Integrated Positioning Module

Copyright© 2009-2024, Unicore Communications, Inc. Data subject to change without notice.

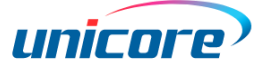

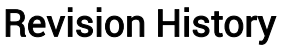

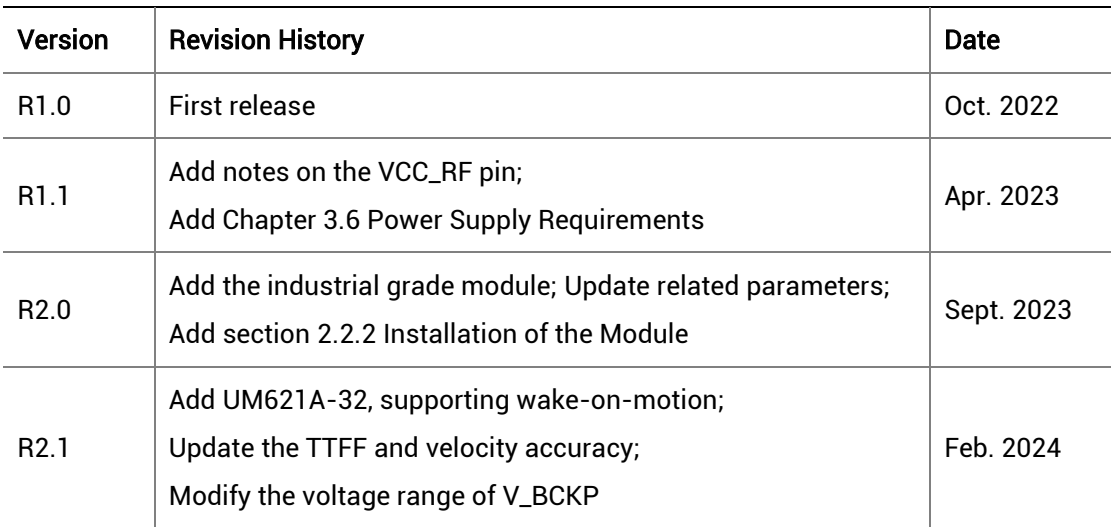

#### Legal right notice

This manual provides information and details on the products of Unicore Communication, Inc. ("Unicore") referred to herein.

All rights, title and interest to this document and the information such as data, designs, layouts contained in this manual are fully reserved, including but not limited to the copyrights, patents, trademarks and other proprietary rights as relevant governing laws may grant, and such rights may evolve and be approved, registered or granted from the whole information aforesaid or any part(s) of it or any combination of those parts.

Unicore holds the trademarks of "和芯星通", "Unicore" and other trade name, trademark,

icon, logo, brand name and/or service mark of Unicore products or their product serial referred to in this manual (collectively "Unicore Trademarks").

This manual or any part of it, shall not be deemed as, either expressly, implied, by estoppel or any other form, the granting or transferring of Unicore rights and/or interests (including but not limited to the aforementioned trademark rights), in whole or in part.

#### Disclaimer

The information contained in this manual is provided "as is" and is believed to be true and correct at the time of its publication or revision. This manual does not represent, and in any case, shall not be construed as a commitments or warranty on the part of

#### UM621 Series Modules User Manual

Unicore with respect to the fitness for a particular purpose/use, the accuracy, reliability and correctness of the information contained herein.

Information, such as product specifications, descriptions, features and user guide in this manual, are subject to change by Unicore at any time without prior notice, which may not be completely consistent with such information of the specific product you purchase.

Should you purchase our product and encounter any inconsistency, please contact us or our local authorized distributor for the most up-to-date version of this manual along with any addenda or corrigenda.

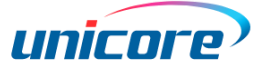

# Foreword

This document describes the information of the hardware, installation, specification and the use of Unicore UM621 series modules.

### Document Structure

- 1. Product introduction
- 2. Installation guide
- 3. Technical specifications
- 4. Package
- 5. Clean
- 6. Reflow soldering

# **Contents**

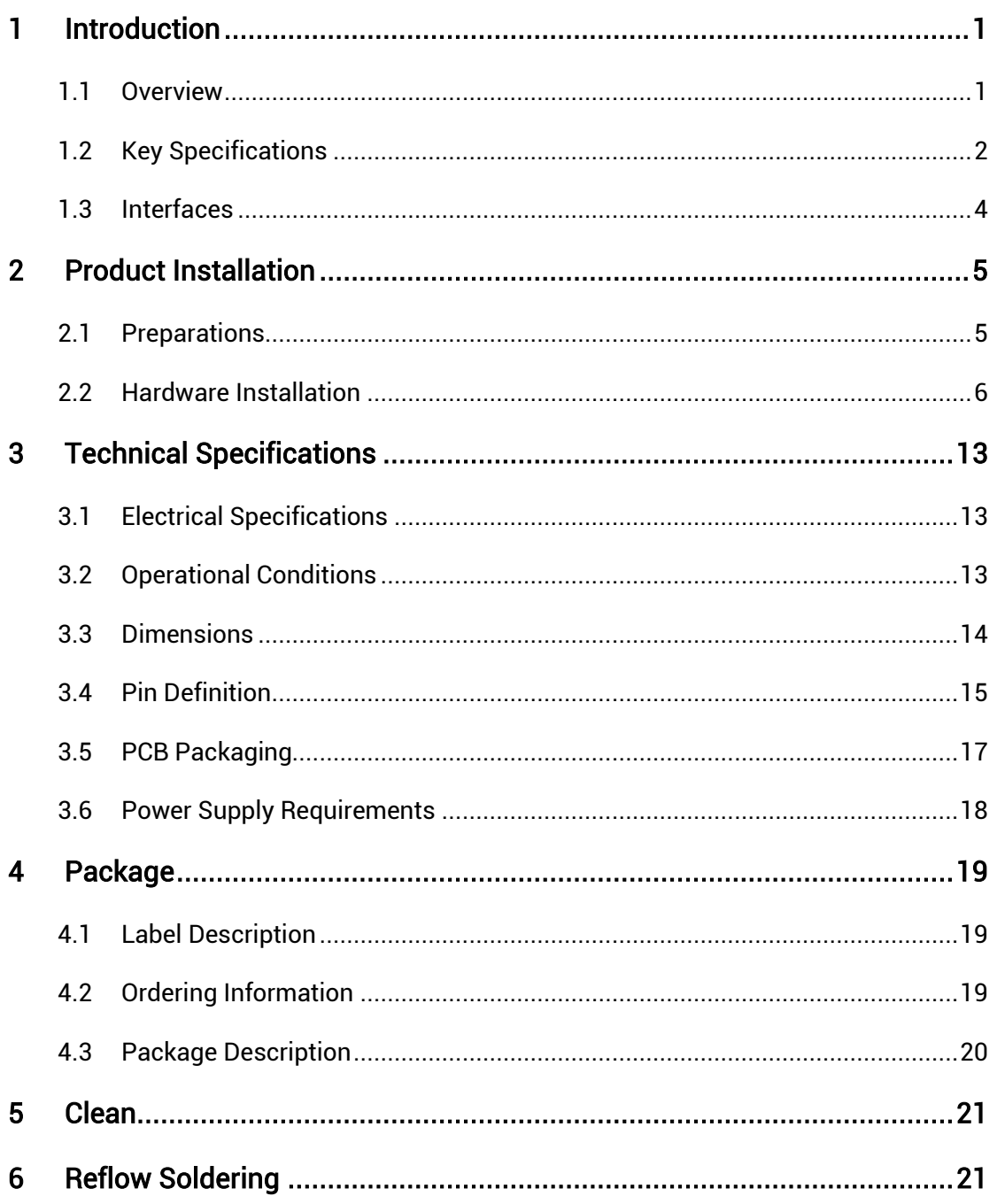

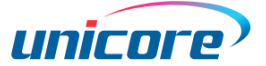

# <span id="page-5-0"></span>1 Introduction

### <span id="page-5-1"></span>1.1 Overview

UM621 series modules are GNSS dual-frequency modules with MEMS integrated navigation independently developed by Unicore Communications, Inc. Based on the multi-system, dual-frequency and high-performance GNSS SoC – UFirebird II (UC6580), and with the built-in six-axis inertial measurement unit, the modules support multisystem dual-frequency joint positioning and single system standalone positioning, and can output GNSS+MEMS integrated positioning results continuously even in tunnels and underground garages.

The manufacturing process of the UM621 series modules is in line with IATF 16949, and the GNSS chip inside the automotive grade module conforms to the requirements of AEC-Q100.

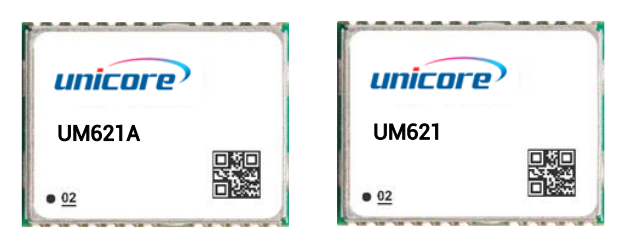

Figure 1-1 UM621 Series Modules (Left: Automotive; Right: Industrial)

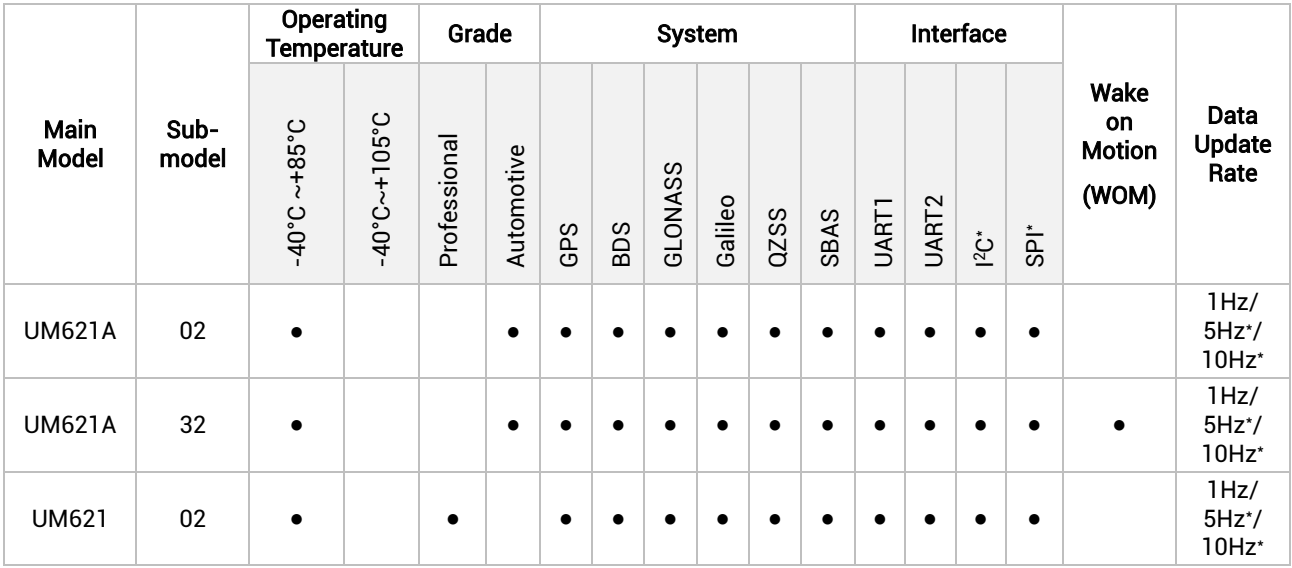

\* The default data update rate is 1Hz; specific firmware supports 5 Hz and 10 Hz.

# <span id="page-6-0"></span>1.2 Key Specifications

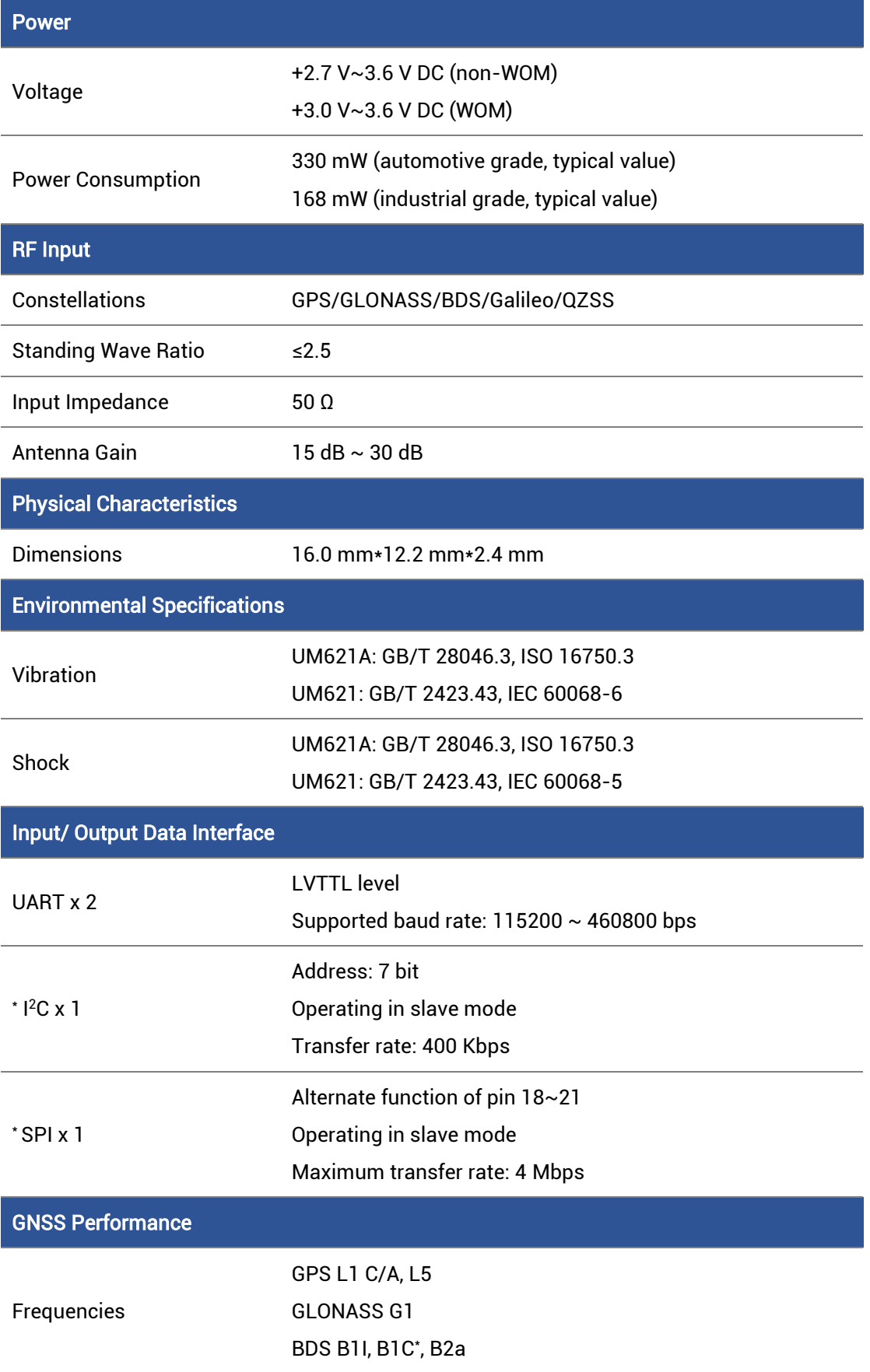

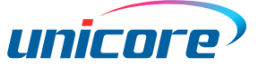

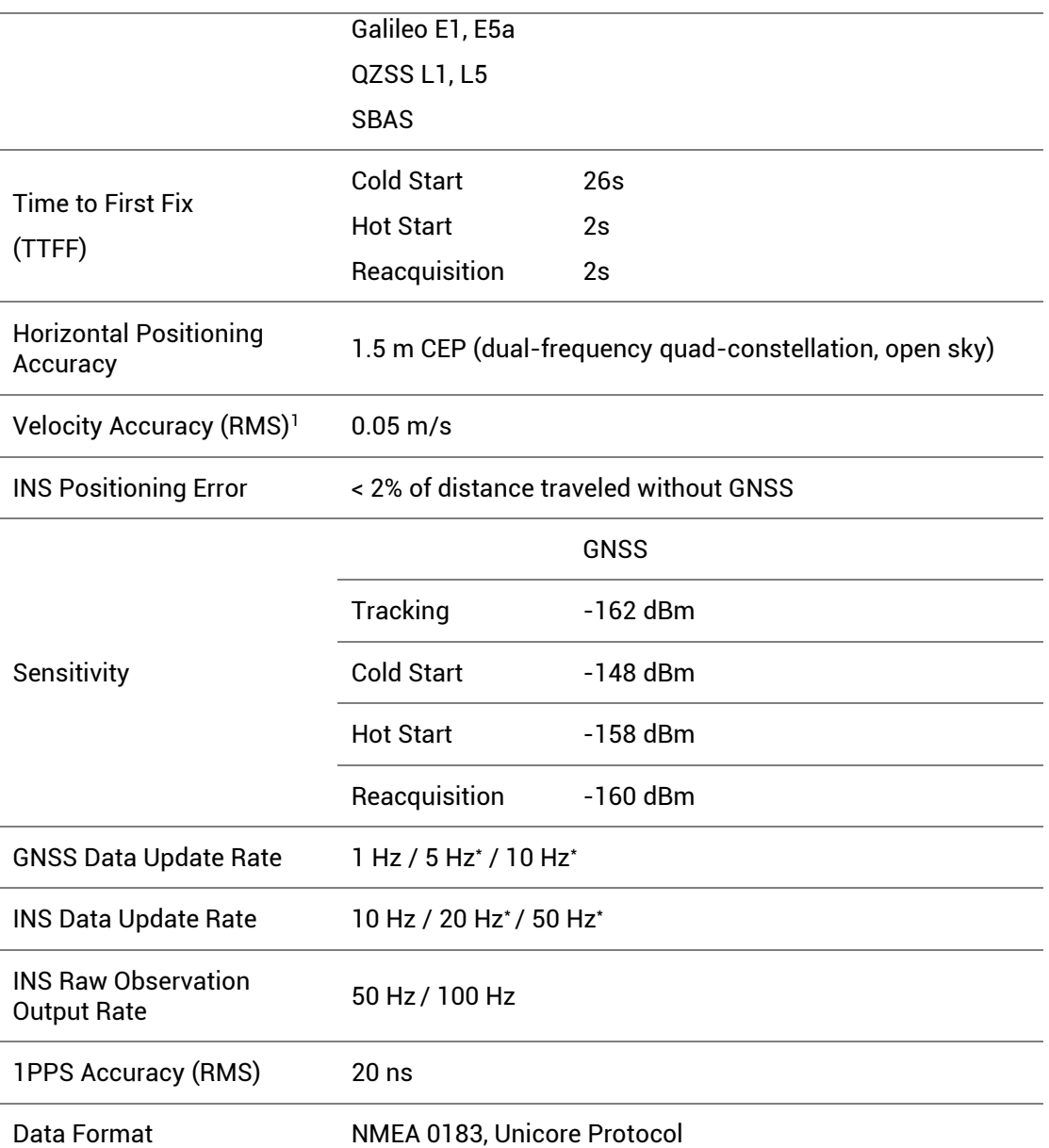

\* Items marked with an asterisk are supported by specific firmware.

-

<sup>1</sup> 68% at 30 m/s for dynamic operation, open sky

### <span id="page-8-0"></span>1.3 Interfaces

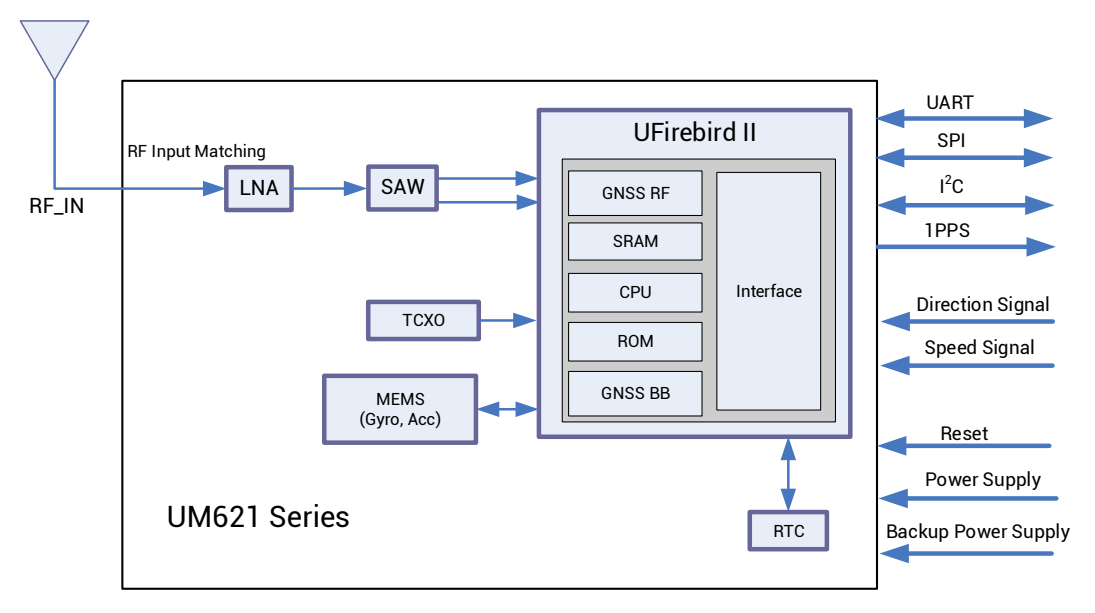

Figure 1-2 UM621 Series Modules Block Diagram

#### UART

UART1 is the main serial port of UM621 series modules, supporting data transmission and firmware upgrade, and the signal input/output voltage level is LVTTL. The baud rate can be configured by users<sup>2</sup>, and the maximum is 460800bps. Ensure that UART1 is connected to a PC or an external processor for firmware upgrade.

UART2 only supports data transmission and can't be used for firmware upgrade.

#### **MEMS**

UM621 series modules integrate a six-axis MEMS, including a three-axis gyro and a three-axis accelerator. MEMS provides information on carrier attitude and speed changes, combined with GNSS data to output integrated positioning and navigation solution. The combination of GNSS+MEMS ensures better positioning performance than standalone GNSS, providing continuous and uninterrupted positioning, especially in the conditions with poor signals, such as tunnels, underground garages and urban canyons.

#### 1PPS

UM621 series modules output 1PPS with adjustable pulse width and polarity.

1PPS is not for timing application.

#### nRESET

Active LOW, and the active time should be no less than 10 ms.

<sup>-</sup><sup>2</sup> For more information, see Unicore FirebirdII Protocol Specification.

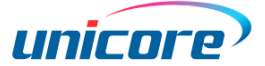

## <span id="page-9-0"></span>2 Product Installation

### <span id="page-9-1"></span>2.1 Preparations

UM621 series modules are Electrostatic Sensitive Devices (ESD) and must be installed with special precautions when handling. Please take the following protective measures before opening the anti-static plastic box.

- Follow the steps in section [2.2](#page-10-1) in correct order.
- Electrostatic discharge (ESD) may cause damage to the device. All operations mentioned in this chapter should be performed on an antistatic workbench, using an antistatic wristband and a conductive foam pad. If the antistatic workbench is unavailable, wear an antistatic wristband and connect the other end to a metal frame to play a role in antistatic protection.
- Hold the edge of the module, and DO NOT touch any components of the module.
- Please check carefully whether the module is obviously loose or damaged. If there are any problems, please contact Unicore or the local dealer.

[Figure 2-1](#page-9-2) shows the typical installation of UM621 series evaluation kit (EVK).

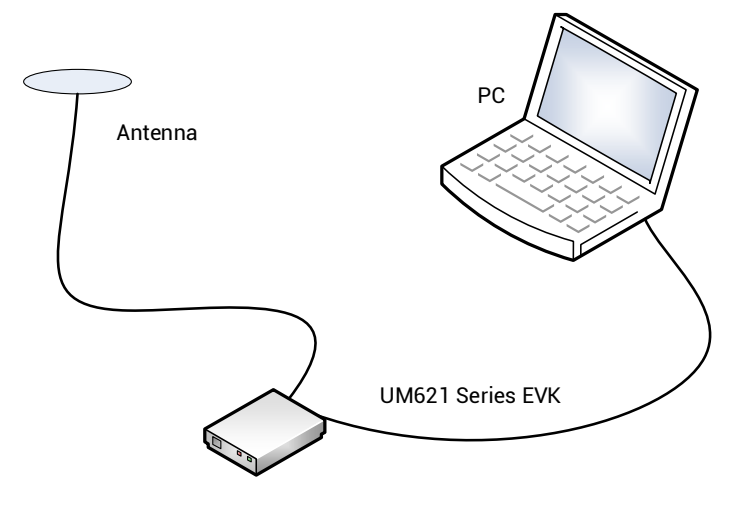

#### Figure 2-1 Typical Installation of UM621 Series EVK

<span id="page-9-2"></span>Please prepare the following items before installing the UM621 series modules.

- UM621 series EVK (with AC Adapter)
- UM621 series modules User Manual
- Unicore UPrecise software package
- **•** Accessory GNSS antenna
- USB cable and straight through serial cable

● PC or Laptop with serial ports (Windows 7 and above)

 $\mathcal{F}$  Please keep the packing box and anti-static plastic box for storage and handling.

### <span id="page-10-1"></span>2.2 Hardware Installation

#### 2.2.1 Installation of EVK

After the above preparations, please follow the steps below to install, which is used for satellite navigation test only.

Step 1: Make sure to take full anti-static measures, such as wearing an anti-static wristband and grounding the workbench.

Step 2: Open the UM621 series evaluation kit and take out the evaluation board.

Step 3: Use the GNSS antenna with appropriate gain and fix it in a non-blocking area; use the appropriate cable to connect the antenna with UM621 series evaluation board.

Step 4: Connect a PC to the EVK serial port through the USB cable or straight through serial cable.

Step 5: Open UPrecise software on the PC.

Step 6: Control the receiver through UPrecise to display constellations view, log messages, and receiver status, etc.

#### <span id="page-10-0"></span>2.2.2 Installation of the Module

UM621 series modules must be rigidly connected to the vehicle body and firmly fixed.

- The antenna should be installed with the front facing up as much as possible and firmly fixed; ensure that the elevation angle of the environment where the antenna is located is greater than 15° and the space is unobstructed.
- Ensure that there is no strong interference source within the frequency of 1568  $\pm$  20 MHz in the environment where the antenna is located.

#### 2.2.2.1 Installation Instructions

The UM621 series modules must be firmly connected to the vehicle to prevent any offsets or vibrations between the module and the vehicle. UM621 series modules should not be installed in the suspension part of the vehicle (elastic part). When the vehicle is moving, any change of position relative to the vehicle coordinate system will seriously affect the UM621 series modules and prevent them from working normally.

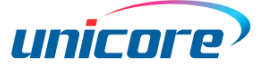

#### <span id="page-11-2"></span>2.2.2.2 Installation Angle

The vehicle coordinate system is XYZ, and the module coordinate system is xyz, as shown in [Figure 2-2](#page-11-0) and [Figure 2-3.](#page-11-1) The module's installation angle angleX, angleY and angleZ are defined as below:

- 1. Align the initial state of xyz coordinate system with that of XYZ coordinate system
- 2. Rotate γ angle of the module around the z axis
- 3. Rotate α angle of the module around the new x axis
- 4. Rotate β angle of the module around the new y axis
- 5. The module is now in the same state as the actual installation, with that, angleX=α, angleY=β, angleZ=γ

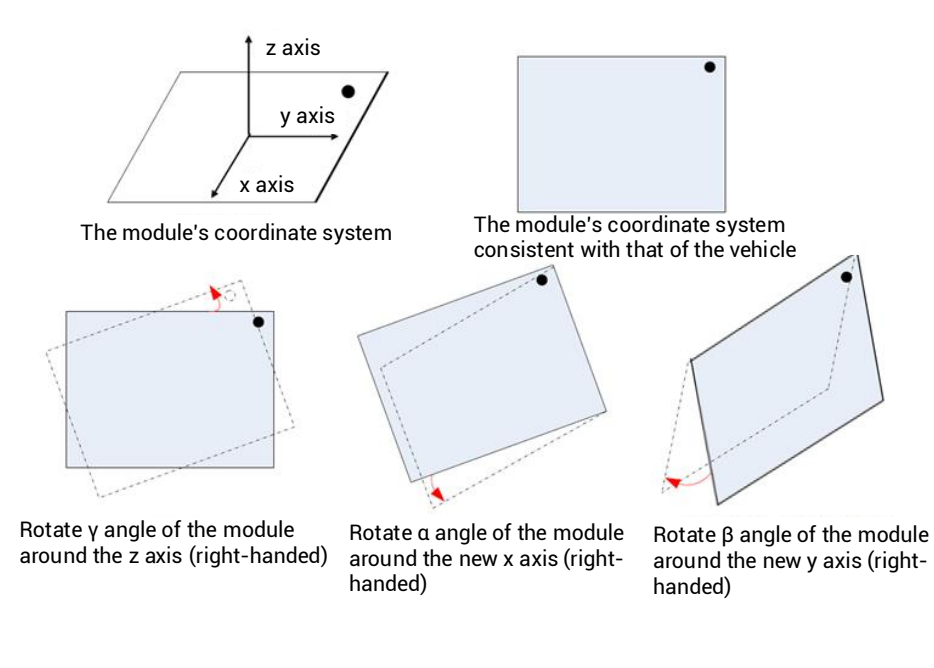

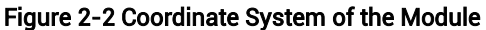

<span id="page-11-0"></span>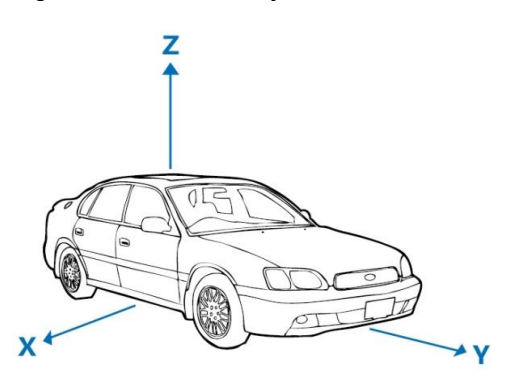

<span id="page-11-1"></span>Figure 2-3 Coordinate System of the Vehicle

The coordinate system of the module must be consistent with that of the vehicle, which means: xaxis and X-axis are parallel in the same direction, y-axis and Y-axis are parallel in the same direction, and z-axis and Z-axis are parallel in the same direction.

#### 2.2.2.3 Installation Mode

#### Free Installation (Default Mode)

UM621 series modules integrate a three-axis gyroscope and a three-axis accelerometer, with the built-in self-calibration algorithm, which supports the free installation of the module with respect to any installation angle of the vehicle coordinate system, such as, the completely horizontal installation, inclined installation at a certain angle, and flip installation.

#### **•** Fixed Installation

According to the definition of installation angle, the accurate installation angle is manually configured into the module. This installation method takes a shorter calibration time. When configuring the installation angle manually, the maximum error is limited to ±5 degrees.

#### 2.2.2.4 Reference Messages

#### 1. CFGROTAT

Message format: \$CFGROTAT,angleX,angleY,angleZ,mode

Description: Set or output the installation angle of the module with respect to the vehicle coordinate system.

#### Parameters:

- $\blacklozenge$  angleX, angleY and angleZ are defined in section [2.2.2.2,](#page-11-2) with the unit of 0.01 $^\circ$
- $\blacklozenge$  mode stands for the installation mode:
- 0 General installation mode, the input value of the installation angle is relatively coarse (within 10 degrees)

2 – Automatic installation mode, no need to input the installation angle, only calibration is required.

#### Notes:

- 1) Choose 0 for fixed installation mode and 2 for free installation mode;
- 2) Input the actual installation angles including angleX, angleY, and angleZ into the module. After the configuration is completed, save the configuration to the flash using the CFGSAVE command, otherwise it needs to be identified again at the next boot.

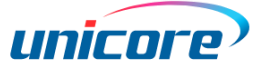

3) Any configuration on the INS will cause the module to be re-initialized during normal operation or after power-off and restart, and the previously completed or ongoing calibration operations will be reset.

#### 2. SNRSTAT

Message format: \$SNRSTAT,insstatus,odostatus,InstallState,Mapstat

Description: Output initial status (applicable for both fixed installation mode and free installation mode)

#### Parameters:

- ◆ insstatus: Initialization status of INS
- -1: IMU device failure
- 0: Disabled
- 1: Initialization starts
- 2: The installation angle is known
- 3: Initialization is completed
- ◆ odostatus: Odometer initialization status
- -1: Odometer device failure
- 0: Disabled
- 1: Initialize the scale factor
- 2: The scale factor initialization is completed
- 3: The scale factor calibration is completed
- ◆ InstallState:
- -1: IMU device failure, unable to estimate the installation angle
- 0: Calibration in progress
- 1: The current quality of satellite information is insufficient and better satellite conditions are required
- 2: The current vehicle motion is insufficient and acceleration is required
- 3: The current speed of the vehicle is too low and it's required to be increased.
- ◆ Mapstat:
- -1: No serial port is configured to enter MAP information
- -2: The MAP information is abnormal
- 0: No MAP message is received by the serial port or the MAP message is timeout
- 1: MAP information is received but not applied to the integrated navigation
- 2: MAP information is received and applied to the integrated navigation

#### Fully Free Installation Test

1) Install the module completely freely

#### UM621 Series Modules User Manual

- 2) Input the command \$CFGROTAT,0,0,0,2 (no configuration is required for the factory mode)
- 3) Input the command \$CFGSAVE (no configuration is required for the factory mode)
- 4) The process of self-calibration should satisfy above conditions of parking, satellite quality, vehicle motion, etc. Confirm whether the self-calibration is completed using the \$SNRSTAT command, and when the insstatus becomes 3, the self-calibration is completed.
- 5) Make sure the self-calibration is completed before entering the road with poor satellite quality.
- 6) If hot start is needed in underground garages, please continuously power the V\_BCKP.

#### 3. CFGACC

Message format: \$CFGACC,accthreshold,modeenable

Description: Set or output the wake-on-motion configuration

#### Parameters:

◆ accthreshold: Configure the accelerometer threshold under the mode of wake-onmotion, unit: mg, range: 0~1500

- ◆ modeenable:
- 0: Disable
- 1: Enable

#### 2.2.2.5 Module Calibration and Notes

#### • Self-Calibration

After the installation of the UM621 series modules, the self-calibration is required to ensure the accuracy of the module output. In the process of the self-calibration, the module estimates installation status parameters and sensor parameters. The module is in GNSS navigation mode before the self-calibration is completed, and is in GNSS + INS integrated navigation mode after the self-calibration is completed.

#### Conditions of Completing Self-Calibration

- The self-calibration is triggered after power on, it's required to stop the car for more than three minutes;
- Good satellite visibility is required during the process of the self-calibration (the number of visible satellites is not less than six, and CN0 is above 30 dB), the better the satellite observation quality is, the faster the calibration will be.
- It's required to make 90-degree turns for more than five times while the vehicle is running normally (this step is unnecessary for fixed installation mode).
- Keep the forward driving speed above 36 km/h on the premise of normal driving. The more times of acceleration (it's recommended to drive at the acceleration

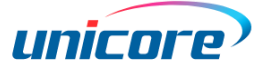

greater than  $0.5 \text{ m/s}^2$  for no less than 10 times) and the longer the driving time is, the faster the calibration will be.

After the first alignment of inertial navigation (insstatus 3), it is still necessary to drive for about 15 minutes in the normal open environment to train the inertial navigation device adequately. Otherwise the navigation accuracy may be slightly worse if the vehicle enters a complex environment such as a tunnel and garage immediately after the first alignment.

#### Notes:

- 1) The normal use of the module only requires one self-calibration process.
- 2) After the INS module is calibrated, it can be moved only after the power is completely cut off, including the main power VCC and the backup power V\_BCKP.

#### 2.2.2.6 Wake-on-Motion

The wake-on-motion function is realized by means of the on-board IMU.

Send the CFGACC command to enable the wake-on-motion and set the corresponding threshold value.

When the IMU detects the acceleration value exceeding the threshold value, pulse signals will be output from Pin17 of the GNSS module.

IMU cannot participate in GNSS+INS integrated navigation after entering the wake-onmotion mode, so it is recommended to keep the wake-on-motion disabled until you are going to turn off the engine and park the car.

The module outputs pulse signals of 2Hz with 50% duty cycle when the car is in continuous motion, as shown below.

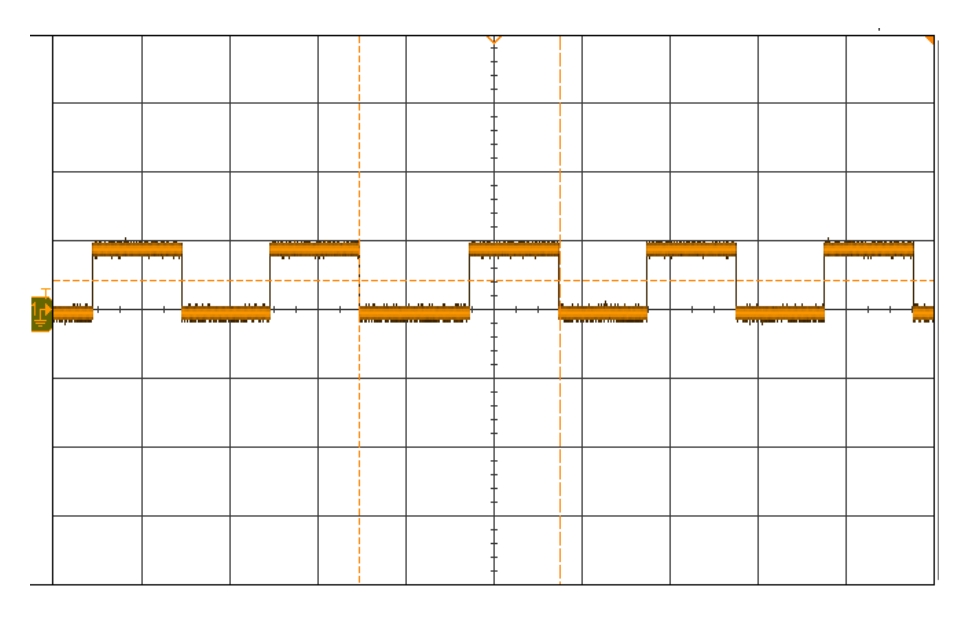

### UM621 Series Modules User Manual

For a single motion, the duty cycle is shown as below.

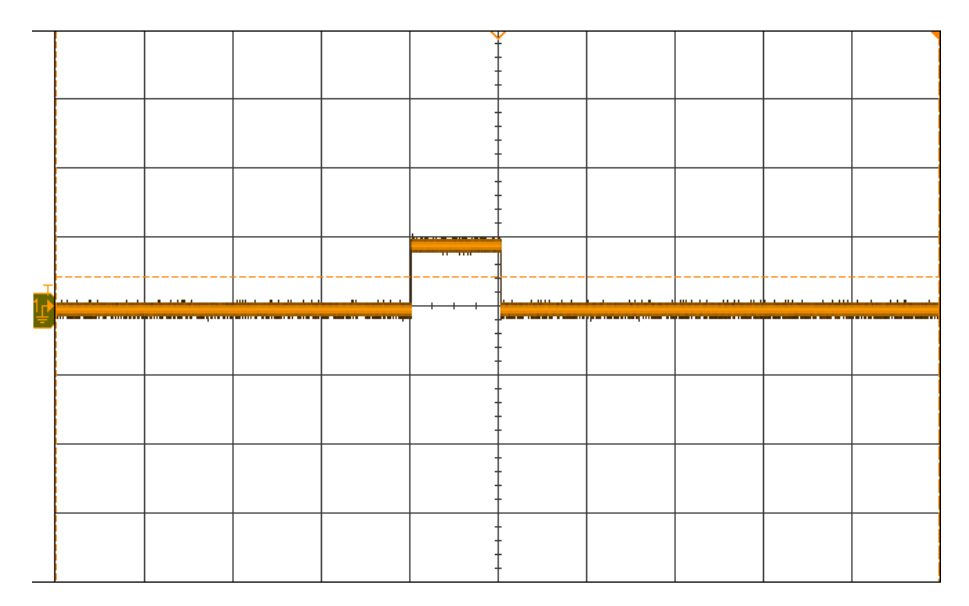

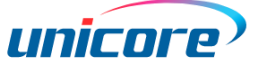

# <span id="page-17-0"></span>3 Technical Specifications

# <span id="page-17-1"></span>3.1 Electrical Specifications

#### Absolute Maximum Ratings

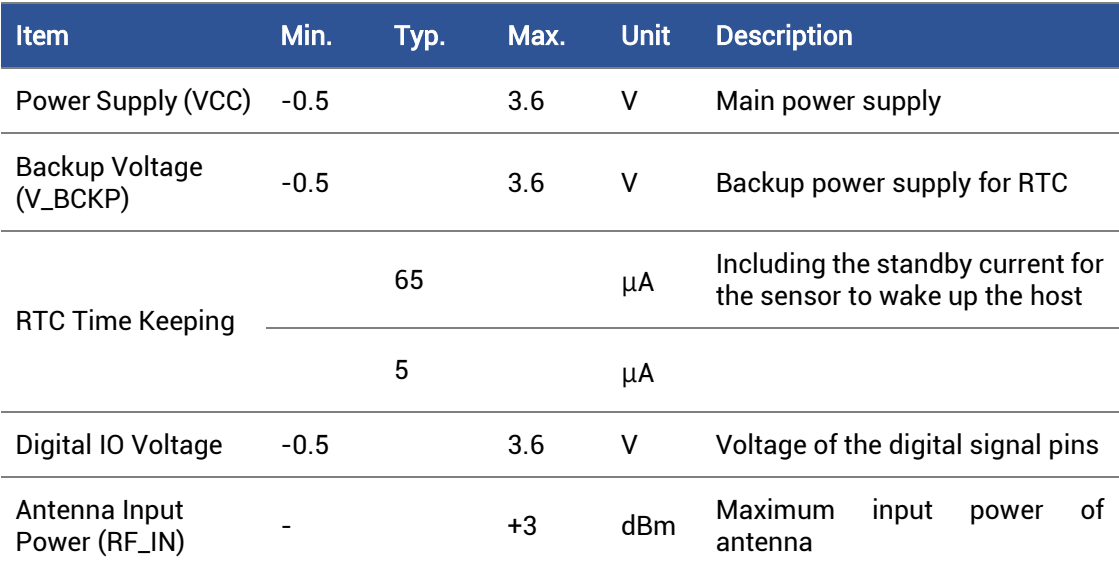

# <span id="page-17-2"></span>3.2 Operational Conditions

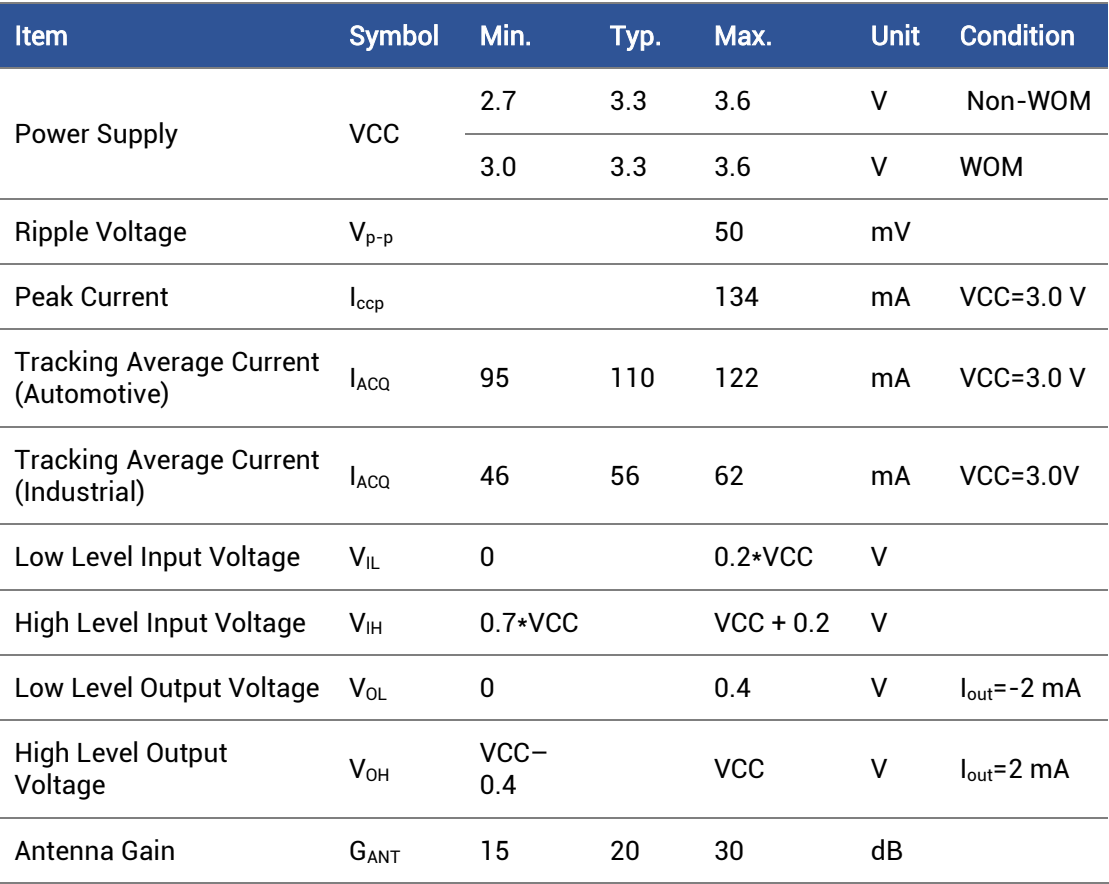

# <span id="page-18-0"></span>3.3 Dimensions

The dimensions of UM621 series modules are as follows:

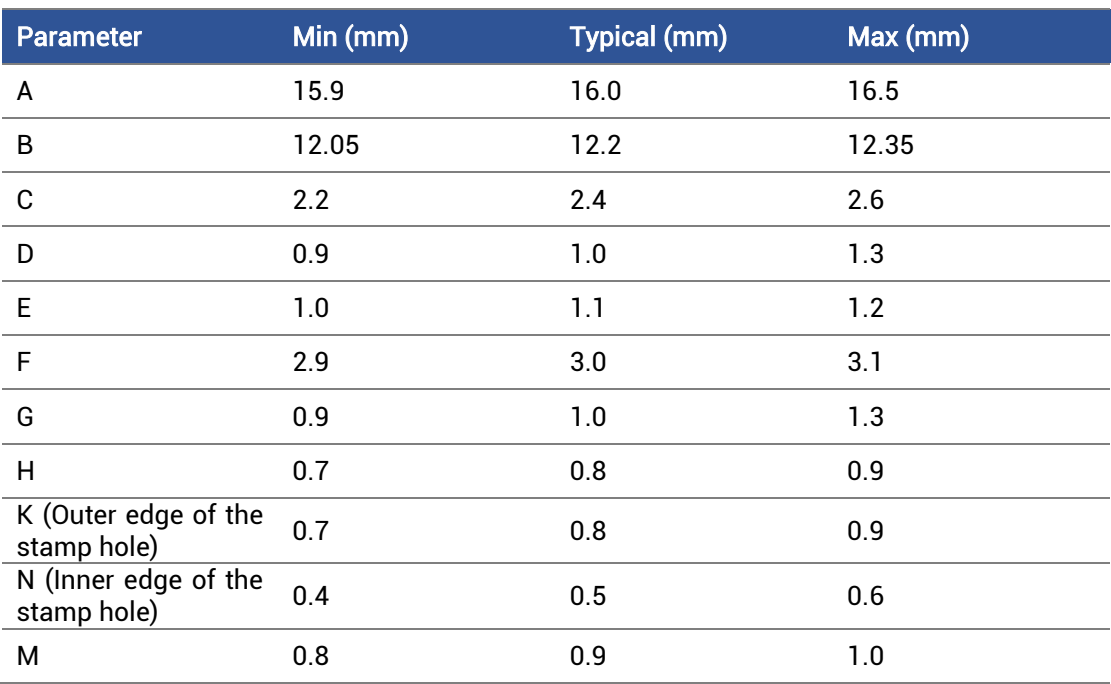

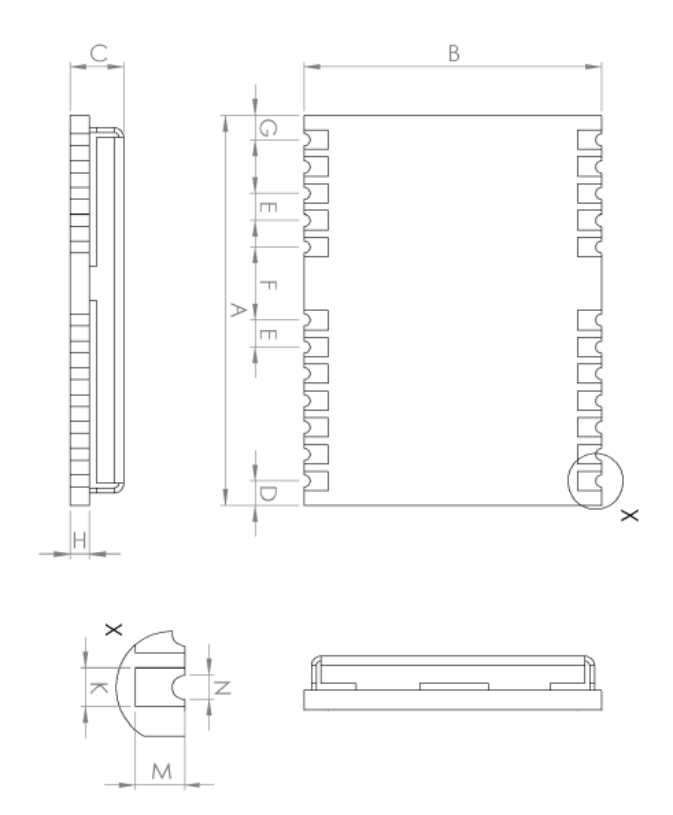

Figure 3-1 Mechanical Layout

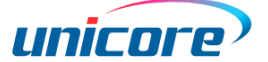

### <span id="page-19-0"></span>3.4 Pin Definition

| <b>GND</b><br>в        | <b>GND 12</b>           |  |  |  |  |
|------------------------|-------------------------|--|--|--|--|
| 4 LNA_EN               | <b>RF_IN</b>            |  |  |  |  |
| 5.<br><b>FWD</b>       | <b>GND 10</b>           |  |  |  |  |
| <b>NC</b><br>la,       | VCC_RF<br>- 9           |  |  |  |  |
| <b>WOM/NC</b>          | nRESET  <br>-8          |  |  |  |  |
| <b>Top View</b>        |                         |  |  |  |  |
| <b>B</b> SDA / SPICS_N | <b>NC</b>               |  |  |  |  |
| SCL / SPI CLK<br>9     | - 6<br>TXD <sub>2</sub> |  |  |  |  |
| 20 TXD1 / SPI MISO     | RXD <sub>2</sub><br>- 5 |  |  |  |  |
| <b>RXD1 / SPI MOSI</b> | <b>WHEELTICK</b><br>4   |  |  |  |  |
| 22 V_BCKP              | 53<br><b>TIME PULSE</b> |  |  |  |  |
| <b>26 vcc</b>          | <b>DEL</b>              |  |  |  |  |
| <b>GND</b>             | nRESET                  |  |  |  |  |

Figure 3-2 Pin Assignment

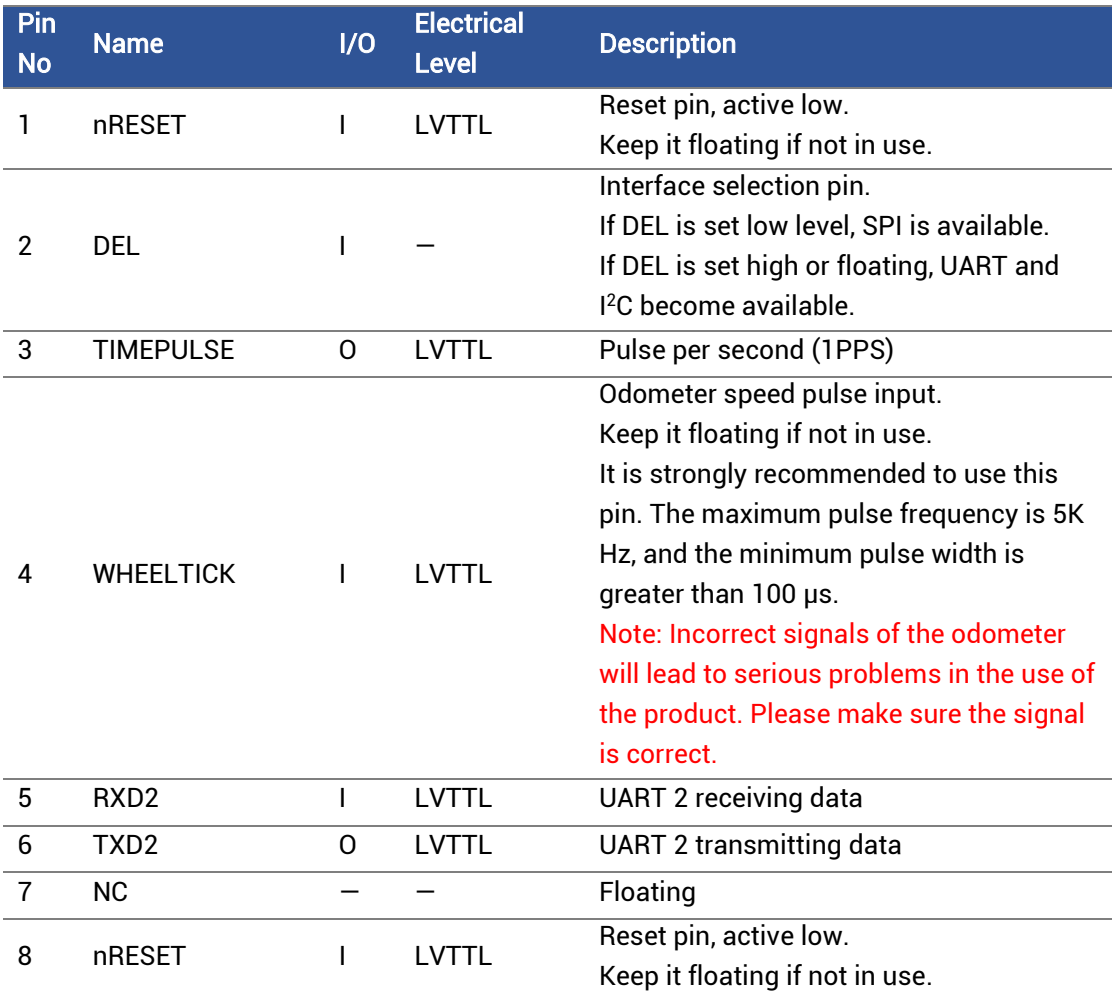

#### UM621 Series Modules User Manual

| Pin<br><b>No</b> | <b>Name</b>     | 1/0          | <b>Electrical</b><br><b>Level</b> | <b>Description</b>                                                                                                    |
|------------------|-----------------|--------------|-----------------------------------|----------------------------------------------------------------------------------------------------|
| 9                | VCC_RF          | 0            |                                   | Antenna feed output.<br>It is recommended to use an external<br>power supply rather than the VCC_RF pin<br>to feed the antenna. <sup>3</sup>                                                                                                    |
| 10               | <b>GND</b>      |              |                                   | Ground                                                                                                    |
| 11               | RF_IN           | I            |                                   | <b>GNSS</b> signal input                                                                                                    |
| 12               | <b>GND</b>      |              |                                   | Ground                                                                                                    |
| 13               | GND             |              |                                   | Ground                                                                                                    |
| 14               | LNA_EN          | 0            |                                   | Enable external LNA;<br>high level by default                                                                                                    |
| 15               | <b>FWD</b>      | L            | <b>LVTTL</b>                      | Odometer direction input.<br>Keep it floating if not in use.<br>It is strongly recommended to use it.<br>High level = forward<br>Low level = reverse<br>Note: Incorrect signals of the odometer<br>will lead to serious problems in the use of<br>the product. Please make sure the signal<br>is correct. |
| 16               | <b>NC</b>       |              |                                   | Floating                                                                                                    |
| 17               | WOM / NC        |              |                                   | For the module that supports wake-on-<br>motion, pulse signals will be output from<br>this pin when the IMU detects<br>acceleration higher than the threshold<br>value.<br>For the module that does not support<br>WOM, this pin can be left floating.                                                    |
| 18"              | SDA / SPICS_N   |              |                                   | I <sup>2</sup> C data (D_SEL=VCC or floating)/SPI<br>chip select (D_SEL=GND)                                                                                                    |
| 19"              | SCL / SPI CLK   |              |                                   | I <sup>2</sup> C clock (D_SEL=VCC or floating)/SPI<br>clock (D_SEL=GND)                                                                                                    |
| 20               | TXD1/ SPI MISO* | 0            | <b>LVTTL</b>                      | SPI Master In Slave Out (D_SEL=GND);<br>UART TXD signal (D_SEL=VCC or<br>floating)                                                                                                    |
| 21               | RXD1/SPIMOSI*   | $\mathbf{I}$ | <b>LVTTL</b>                      | SPI Master Out Slave In (D_SEL=GND);<br>UART RXD signal (D_SEL=VCC or<br>floating)                                                                                                    |

<sup>3</sup> If the antenna power supply and the module's main supply VCC use the same power rail, the ESD, surge and overvoltage from the antenna will have an effect on VCC, which may cause damage to the module. Therefore, it's recommended to design an independent power rail for the antenna to reduce the possibility of damage to the module.

-

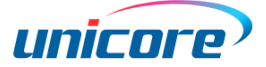

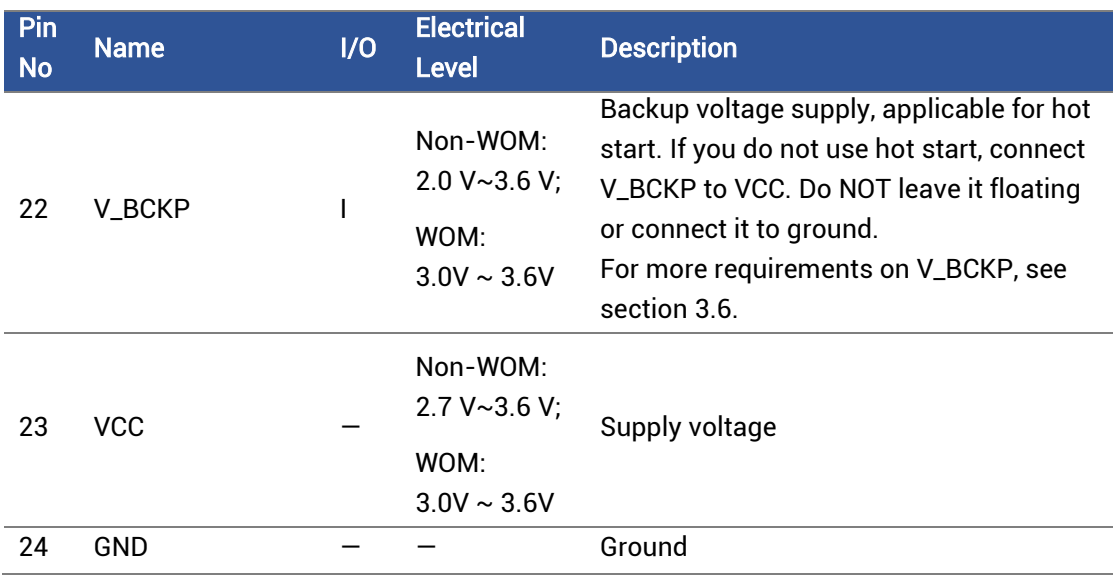

<span id="page-21-0"></span>\* I2C and SPI are supported by specific firmware.

### 3.5 PCB Packaging

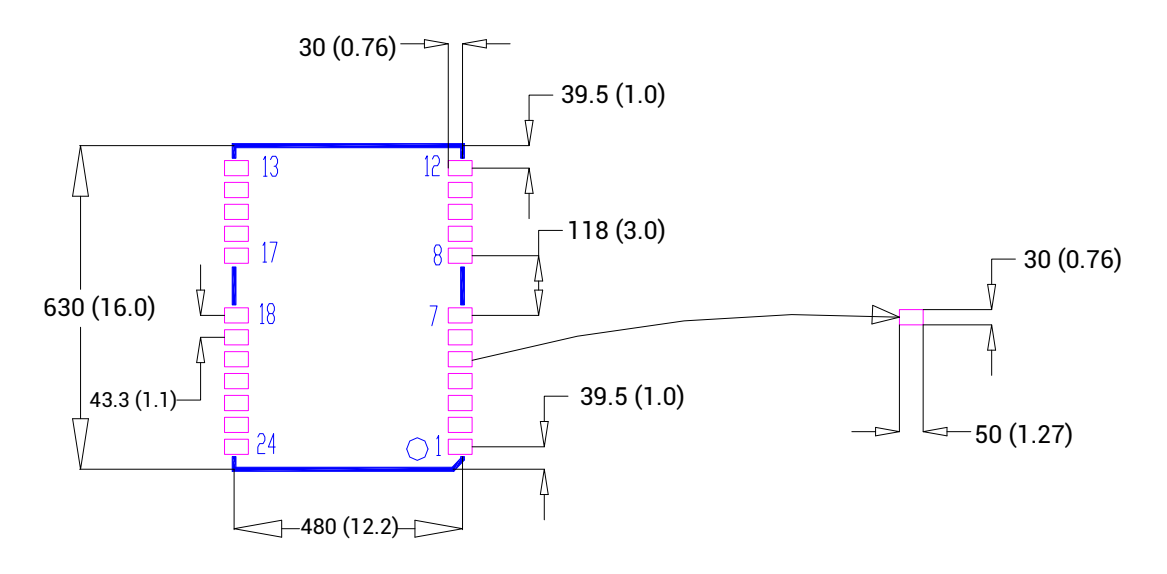

#### Figure 3-3 UM621 Series Modules Recommended PCB Packaging (unit: mil, in brackets: mm)

 When designing PCB solder mask, make sure that the area under the UM621 series module is completely coated with solder mask.

### <span id="page-22-0"></span>3.6 Power Supply Requirements

### Main Supply (VCC)

- $\triangleright$  For the module that does not support wake-on-motion, the voltage range of VCC is  $2.7 V \sim 3.6 V$ .
- For the module that supports wake-on-motion, the voltage range of VCC is 3.0 V  $\sim$ 3.6 V.

#### Notes:

- The VCC initial level when power-on should be less than 0.4 V.
- The VCC ramp when power-on should be monotonic, without plateaus.
- The voltages of undershoot and ringing should be within 5% VCC.
- VCC power-on waveform: The time interval from 10% rising to 90% must be within  $100 \,\text{µs} \sim 10 \,\text{ms}$ .
- Power-on time interval: The time interval between the power-off (VCC < 0.4 V) to the next power-on is recommended to be larger than 500 ms.

### Backup Supply (V\_BCKP)

When using hot start, users should supply backup power to the module.

- $\triangleright$  For the module that does not support wake-on-motion, the voltage range of V\_BCKP is  $2.0$  V  $\sim$  3.6 V.
- For the module that supports wake-on-motion, the voltage range of V\_BCKP is 3.0V  $\sim$  3.6 V. Meanwhile, ensure that the voltage at V\_BCKP is lower than that at VCC.

#### Notes:

- The V\_BCKP initial level when power-on should be less than 0.4 V.
- The V\_BCKP ramp when power-on should be monotonic, without plateaus.
- The voltages of undershoot and ringing should be within 5% V\_BCKP.
- V\_BCKP power-on waveform: The time interval from 10% rising to 90% must be within 100  $\mu$ s ~ 10 ms.
- Power-on time interval: The time interval between the power-off (V\_BCKP < 0.4 V) to the next power-on is recommended to be larger than 500 ms.
- The V\_BCKP pin cannot be floating or connected to ground. When V\_BCKP is not used, it should be connected to VCC or connected to backup power.

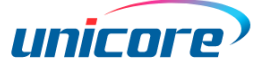

# <span id="page-23-0"></span>4 Package

### <span id="page-23-1"></span>4.1 Label Description

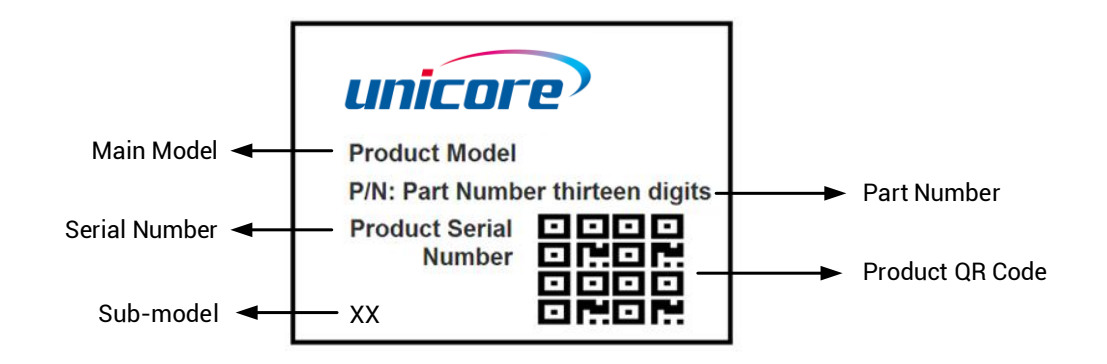

# <span id="page-23-2"></span>4.2 Ordering Information

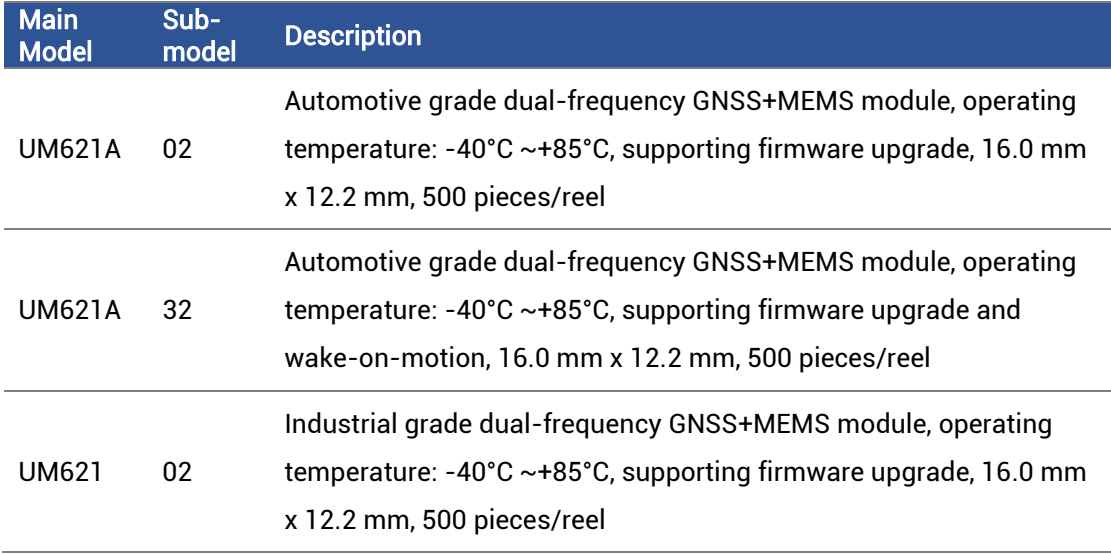

### <span id="page-24-0"></span>4.3 Package Description

The UM621 series modules use carrier tape and reel (suitable for mainstream surface mount devices), packaged in vacuum-sealed aluminum foil antistatic bags, with desiccant inside to prevent moisture. When using reflow soldering process to solder the modules, please strictly comply with IPC standard to conduct temperature and humidity control. As packaging materials such as the carrier tape can only withstand the temperature of 55 degrees Celsius, modules shall be removed from the package during baking.

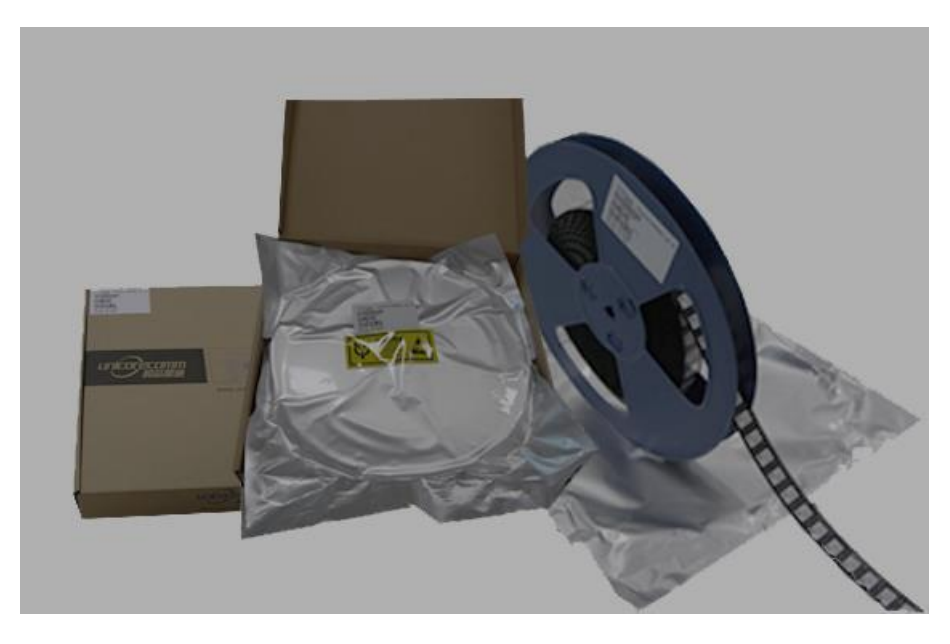

Figure 4-1 UM621 Series Modules Package

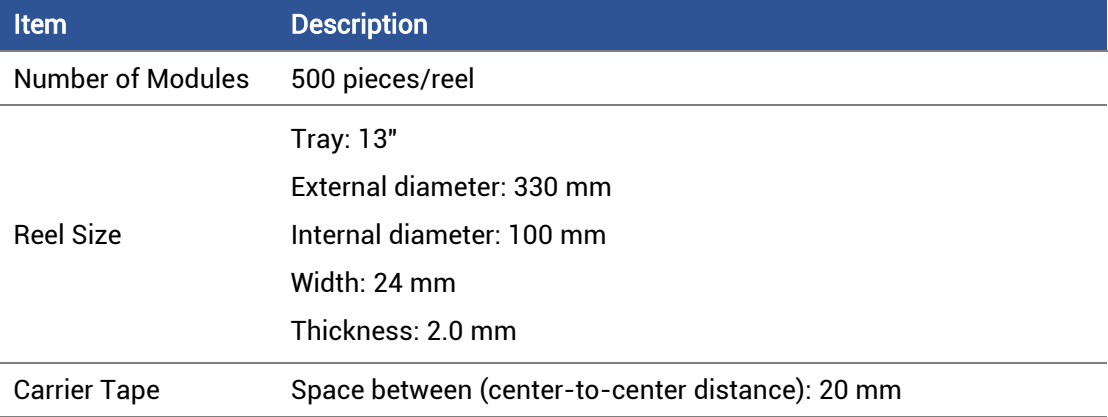

UM621 series modules are rated at MSL level 3. Please refer to the relevant IPC/JEDEC standards for baking requirements. Users may access to the website [www.jedec.org](http://www.jedec.org/) to get more information.

The shelf life of UM621 series modules packaged in vacuum-sealed aluminum foil antistatic bags is one year.

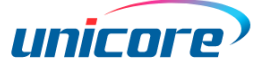

# <span id="page-25-0"></span>5 Clean

DO NOT use alcohol or other organic solvents to clean, which may lead to soldering flux residues flooding into the shielding shell, causing mildew and other problems.

# <span id="page-25-1"></span>6 Reflow Soldering

In order to avoid the device falling off, the module should be placed on the top of the main board during soldering. Reflow soldering temperature curve is recommended as shown in figure 6-1 below (M705-GRN360 is recommended for solder paste).

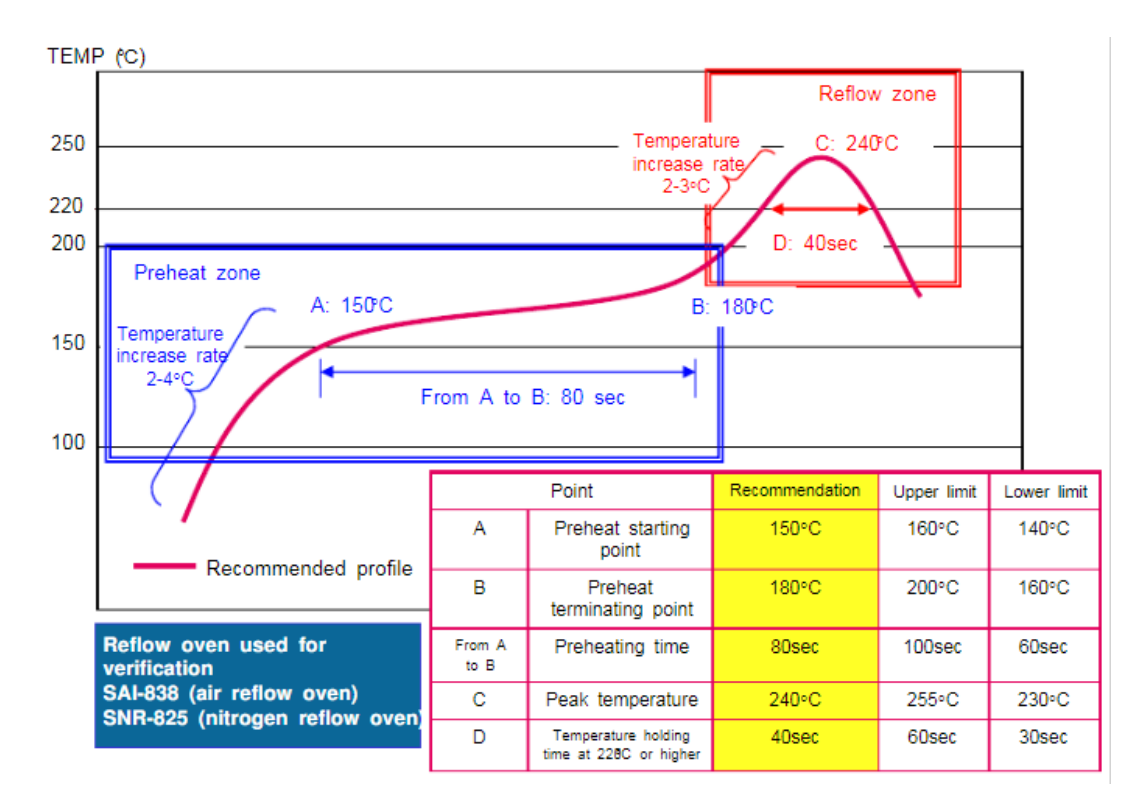

Note: The module can be soldered only once.

Figure 6-1 Reflow Soldering Temperature Curve

Note: The apertures in the stencil need to meet the customer's own design requirements and inspection specifications, and the thickness of the stencil should be above 0.15 mm. It is recommended to be 0.18 mm.

#### 和芯星通科技(北京)有限公司

#### Unicore Communications, Inc.

北京市海淀区丰贤东路 7 号北斗星通大厦三层 F3, No.7, Fengxian East Road, Haidian, Beijing, P.R.China, 100094 www.unicore.com

Phone: 86-10-69939800

Fax: 86-10-69939888

info@unicorecomm.com

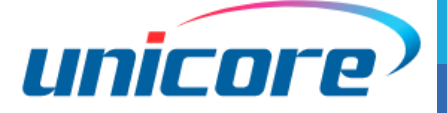

www.unicore.com